### **PowerSchool Handbook**

### **Tracking Facts for Parents Forms**

Version 1.0 February 27, 2024

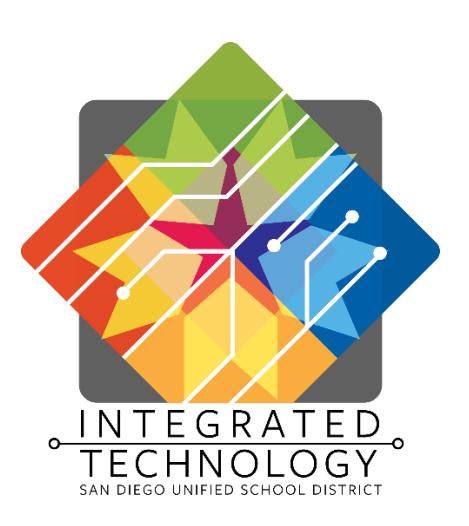

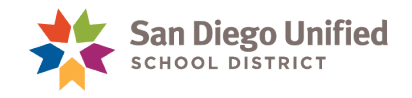

Copyright ©2024, San Diego Unified School District. All rights reserved.

This document may be reproduced internally by San Diego Unified School District. Except as noted, all rights are reserved. No part of this publication may be reproduced, transcribed, stored in retrieval systems, or translated into any language in any form by any means without written permission of San Diego Unified School District, Integrated Technology Division (ITD), 4100 Normal St, San Diego, CA 92103

*PowerSchool*

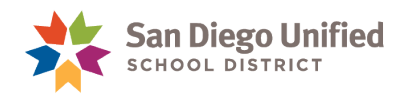

### **Table of Contents**

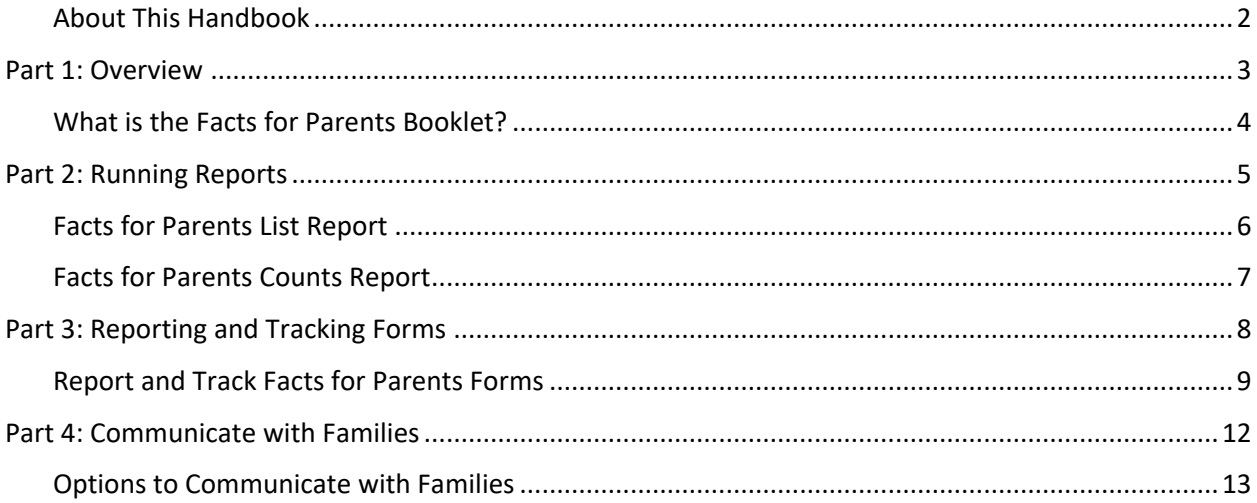

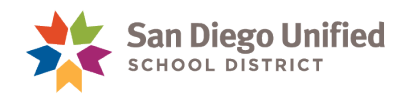

#### <span id="page-3-0"></span>About This Handbook

This handbook was created by the San Diego Unified IT Training Department as reference material for the enrollment clerk, site tech, or other designated staff members, responsible for monitoring the receipt of the Facts for Parents booklets at an Elementary or Secondary school, including K-8 schools. It is updated periodically by the San Diego Unified IT Training Department. If you have any questions about how to execute these tasks in PowerSchool, please contact the IT Help Desk: (619)209-HELP (4357) or submit a support request online at https://sdusd.cherwellondemand.com

**NOTE:** Dates and terms depicted throughout this handbook are used as examples and may not reflect the current school year or Term.

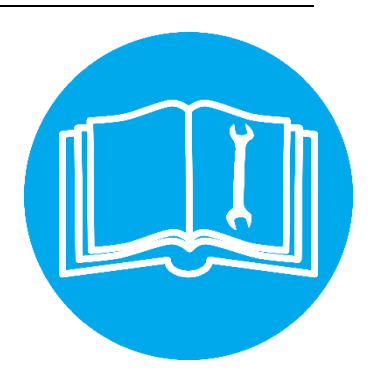

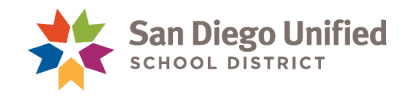

### <span id="page-4-0"></span>**Part 1: Overview**

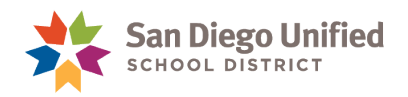

#### <span id="page-5-0"></span>What is the Facts for Parents Booklet?

*Facts for Parents* is an annual publication containing updated information relevant to the families of San Diego Unified including rights and responsibilities as well as district, local, state, and federal policies that impact all students.

- Important Dates for the Upcoming School Year
- **Key Contacts**
- Welcome letter from Superintendent Lamont Jackson
- Parent/Guardians Rights and Responsibilities
- Discrimination, Intimidation and Bullying Policies, Uniform Complaint Procedure
- Sexual Harassment of Students and Complaint Procedure
- At School
- Student Rights and Records
- Health Requirements and Wellness
- Restorative Discipline Policy
- Student Records and Rights
- Attendance
- **Technology**
- Language and Language Acquisitions Programs
- Forms
	- o Universal Form (required)
	- o Pesticide Use & Notification Form (optional)

Parents are legally entitled to and should receive an updated booklet at the beginning of each school year. A signed Universal Form shows that parents have received this information, and a copy of the completed form should be maintained at sites during the school year.

When a parent has not submitted the Universal Form to show they have received this information, the Site Tech will ensure the Facts for Parents booklet is received by the parents physically.

This Handbook will show you the steps to check if a parent or guardian has reviewed the Facts for Parents booklet for a student or a group of students and how to mark them as submitted.

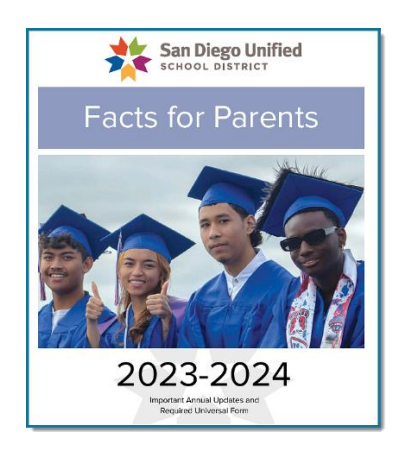

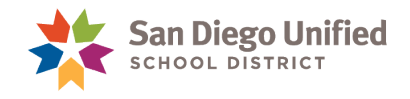

## <span id="page-6-0"></span>**Part 2: Running Reports**

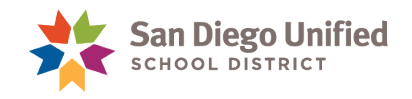

#### <span id="page-7-0"></span>Facts for Parents List Report

This report lists all active students at your school and their Facts for Parents form submission status for the Facts for Parents booklet.

Use this report to track all form submissions and receipts of the booklet.

- 1. From the Start Page, under **Reports** on the left-side menu, select **sqlReports.**
- 2. Expand the group of **Ecollect Forms.**
- 3. Select the **Facts for Parents List** Report.
- 4. Use optional report parameters to preview only missing form, for a student group selection, or both. The default is set to only show students who don't have an affirmative response yet.

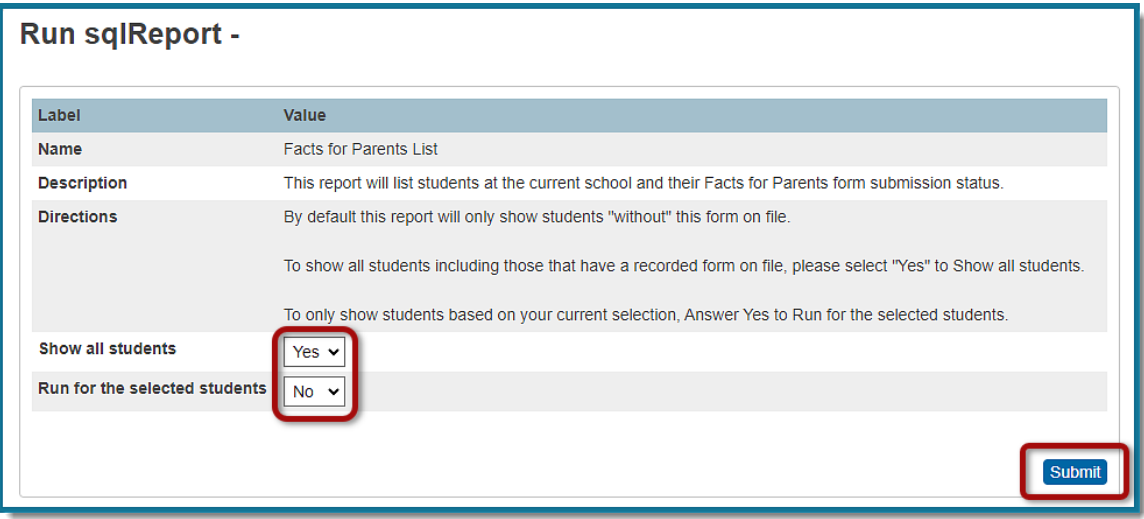

5. Click **Submit** to run the report.

This report can be used to isolate the group of students without response to ensure delivery of the booklet. Select the students without response to create a contact list or print list for the group.

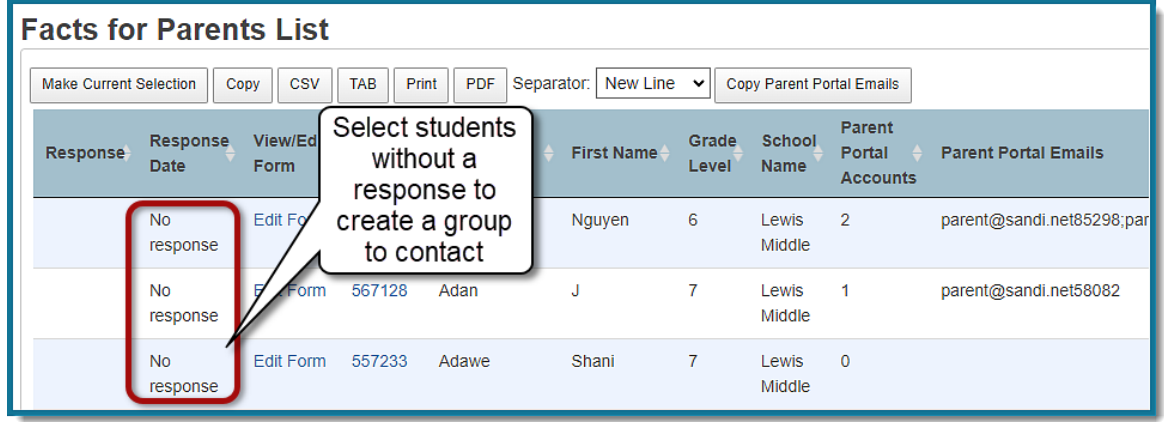

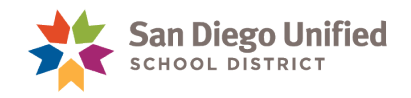

#### <span id="page-8-0"></span>Facts for Parents Counts Report

Use this report to track all form submissions and receipts for students in the entire school.

- 1. From the Start Page, under **Reports** on the left-side menu, select **sqlReports.**
- 2. Expand the group of **Ecollect Forms**.
- 3. Select the **Facts for Parents Counts** Report.
- 4. Click **Submit**.

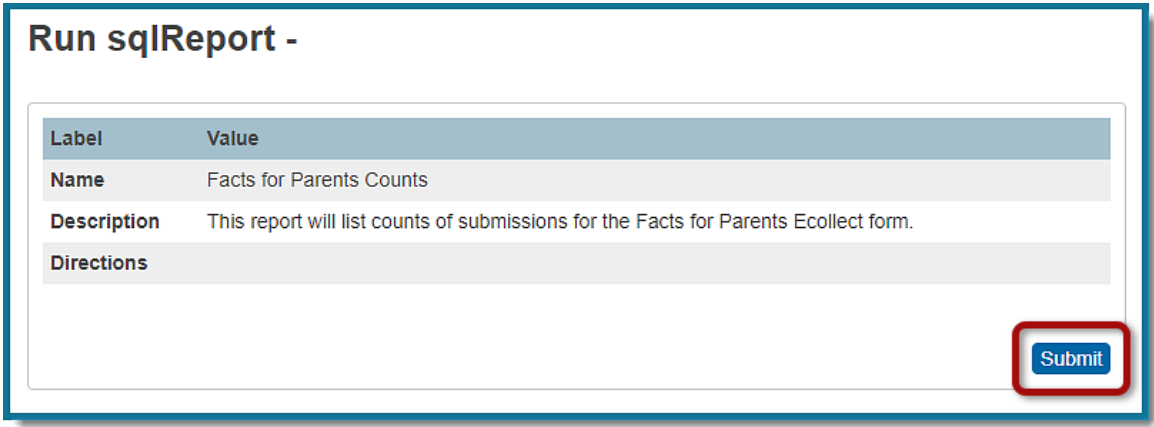

This report categorizes the receipt of the Facts for Parents booklet as a total for your school. It will include **students without a response, parents who acknowledged receipt of the booklet, or if staff indicated delivery of the booklet.**

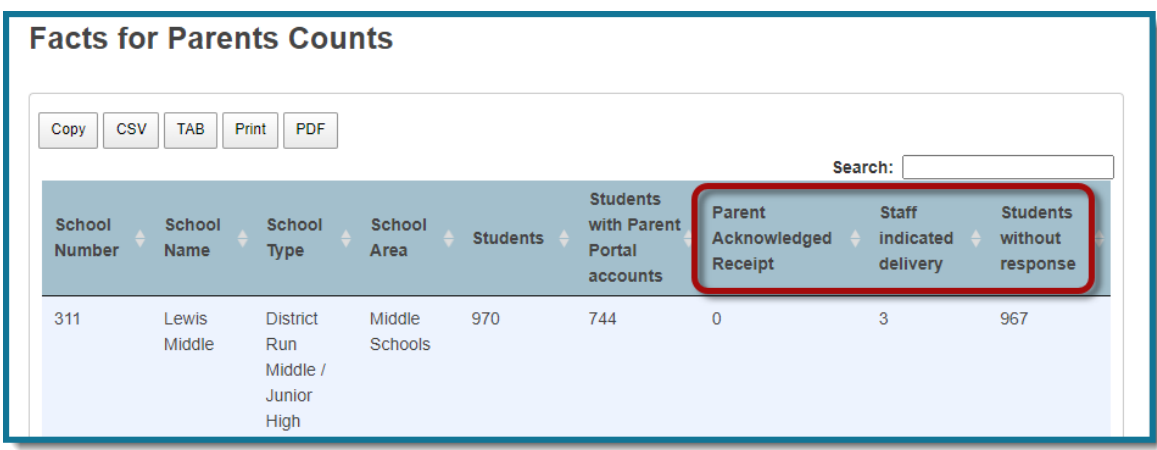

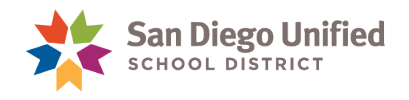

# <span id="page-9-0"></span>**Part 3: Reporting and Tracking Forms**

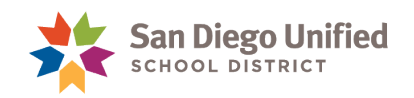

#### <span id="page-10-0"></span>Report and Track Facts for Parents Forms

Parents will have the option to view and confirm receipt of the Facts for Parents booklet online through the parent portal. All forms submitted online by a parent will be automatically logged and appear on the Facts for Parents List Report with the aligned response.

Run the **Facts for Parents List** Report using the steps on page [6](#page-7-0) and click **Submit**.

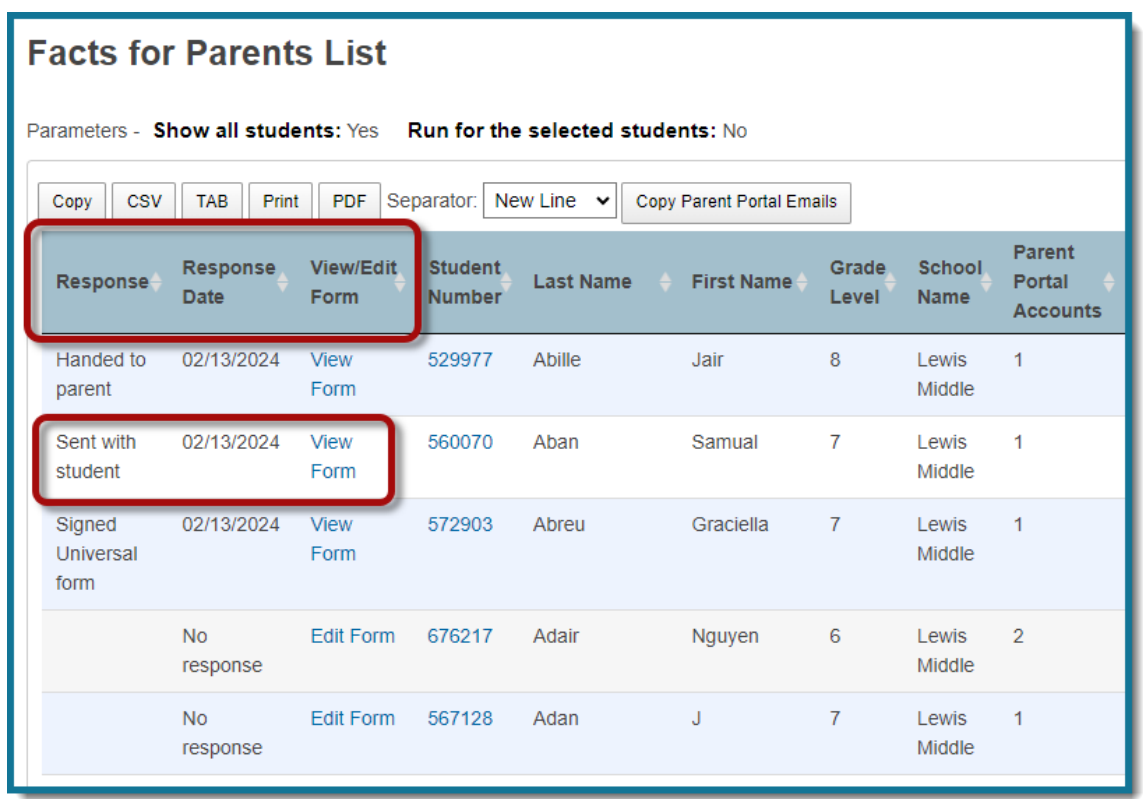

To record a received booklet using the Facts for Parents List report, do the following:

Click the **Edit Form** link to open the Facts for Parents Form, then skip to, and complete, steps 3-5 below.

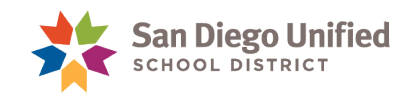

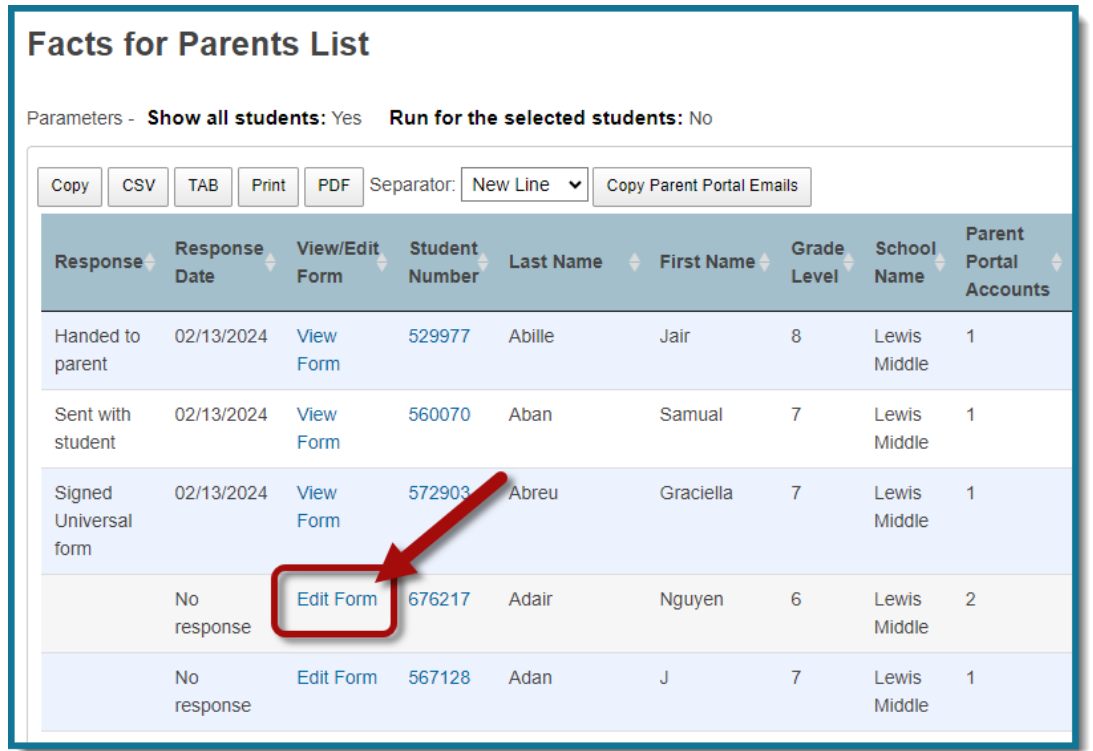

To record the collected form for one student, search and select the student then do the following:

- 1. On the Student Page, under Information on the left-side menu, select Forms.
- 2. Select **2023-24 Facts for Parents Form**.

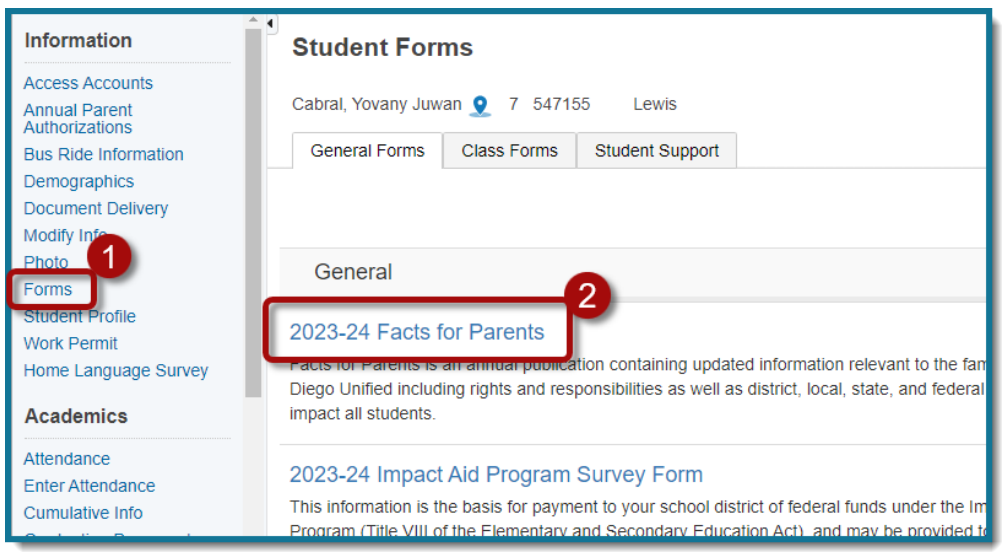

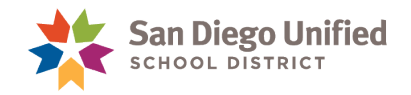

- 3. Check the **Yes** box to confirm the parent has received the Facts for Parents booklet.
- 4. Select the **Confirmation Method** from the drop-down menu. All other fields are disabled unless signed in as parent or guardian.
- 5. Click **Submit**.

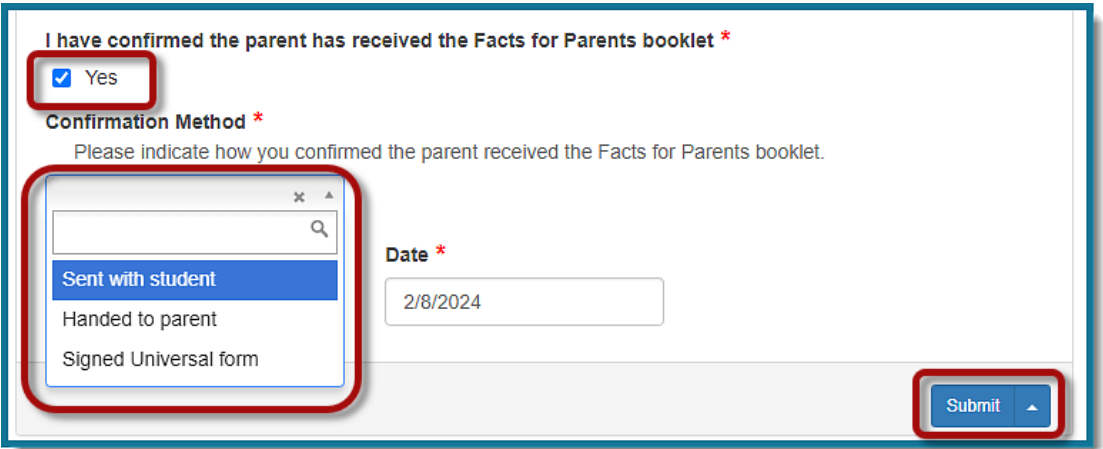

**NOTE:** If you select **Edit Form** for a student on this page, remember to close the tab that opens when you select Edit Form each time. You will see this message pop up at the top of the page to remind you:

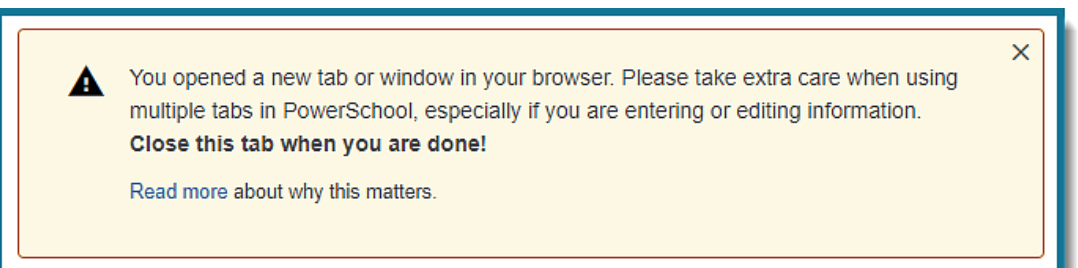

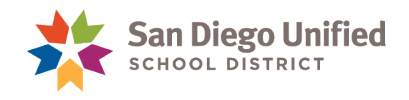

## <span id="page-13-0"></span>**Part 4: Communicate with Families**

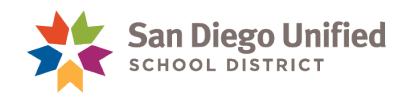

#### <span id="page-14-0"></span>Options to Communicate with Families

A new feature in the Facts for Parents Form report has been added to simplify the use of other communication tools. Use this feature to copy parent emails and follow up with families who have not confirmed receipt of the booklet. See below for suggested options.

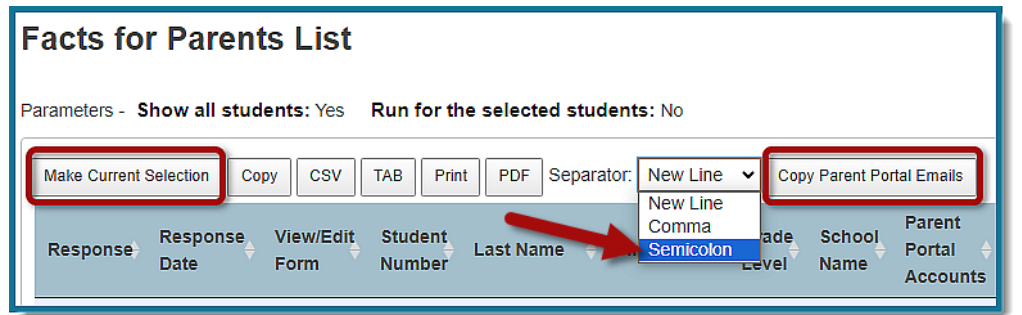

- Select **Make Current Selection** for use with Digital Document Delivery. Follow the directions on Part 4: Advanced - Delivering a Custom PDF of the Digital Document Delivery Handbook.
- Select **Make Current Selection** for use with SchoolMessenger.
- For a **simple email list** to parents or guardians:
	- o Select the separator drop down menu and click: **Semicolon**
	- o Select **Copy Parent Portal Emails**
	- o **Paste** the emails in a Word document or in an email to BCC all parents or guardians who have not responded to or received the Facts for Parents booklet.